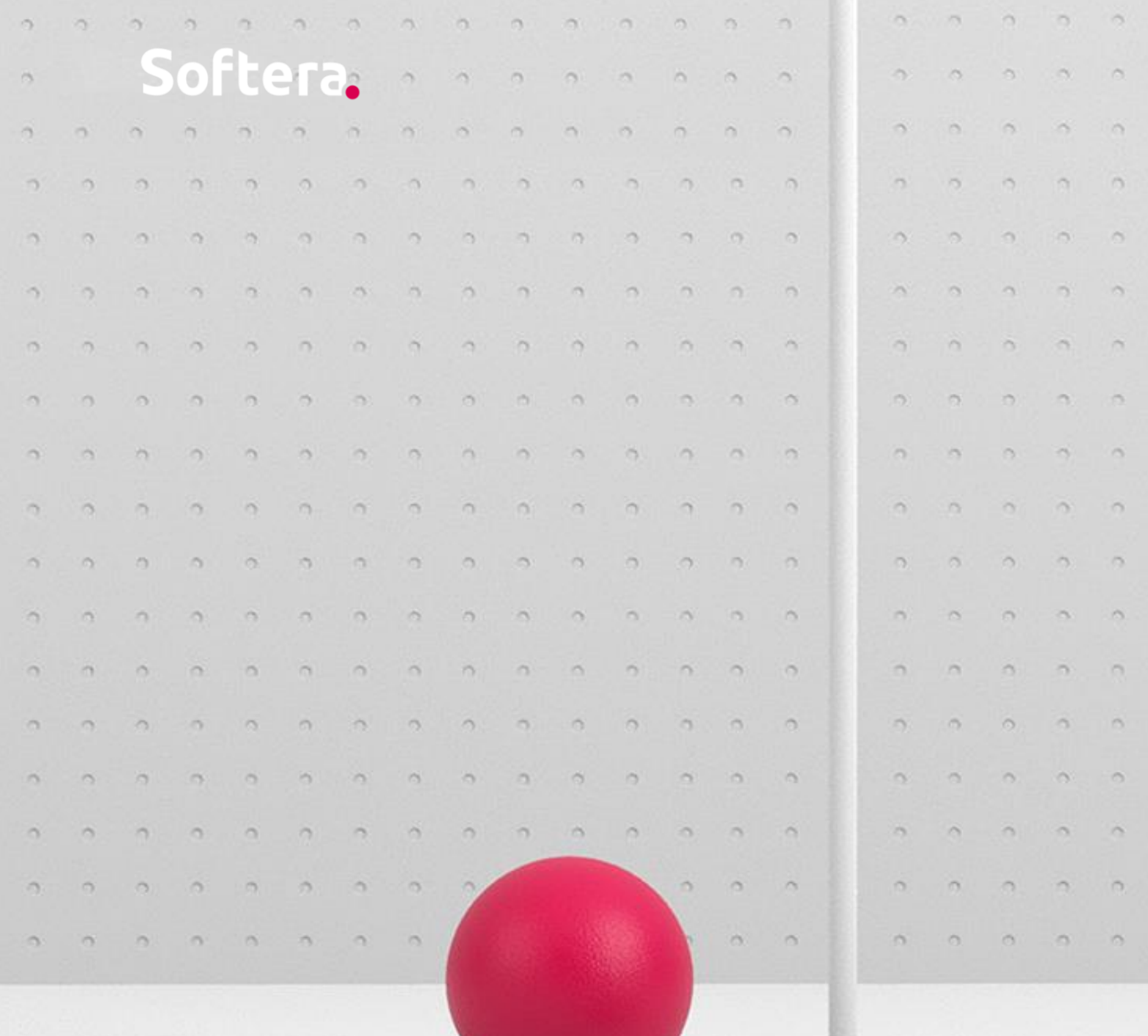

# Softera. E-SF Kas naujo

202 2 m. lapkritis

 $\begin{array}{l} \mathcal{L}_{\mathcal{A}}(\mathcal{A}) \left( \mathcal{A} \right) \left( \mathcal{A} \right) \left($ 

## V2.2 SF EILUTĖS APRAŠAS – PAGAL FITEKIN/OMNIVA SISTEMĄ

E-SF nustatymų puslapyje pridėtas laukas "SF eilutės aprašas pagal E-sąskaitą". Jei šis požymis įjungtas, kuriant pirkimo dokumentą, pirkimo dokumento eilutės laukas "Aprašas" pildomas pagal suskaitmenintos dokumento eilutės aprašą ir nėra tikrinamas pagal DK sąskaitos/prekės Nr.

 $\label{eq:2} \begin{split} \mathcal{L}_{\text{eff}}(\mathbf{r},\mathbf{r}) = \mathcal{L}_{\text{eff}}(\mathbf{r},\mathbf{r}) + \mathcal{L}_{\text{eff}}(\mathbf{r},\mathbf{r}) \\ \mathcal{L}_{\text{eff}}(\mathbf{r},\mathbf{r}) = \mathcal{L}_{\text{eff}}(\mathbf{r},\mathbf{r}) + \mathcal{L}_{\text{eff}}(\mathbf{r},\mathbf{r}) \\ \mathcal{L}_{\text{eff}}(\mathbf{r},\mathbf{r},\mathbf{r}) = \mathcal{L}_{\text{eff}}(\mathbf{r},\mathbf{r},\mathbf{r}) \\ \mathcal{$ 

 $\sim 10^{11}$  km s  $^{-1}$ 

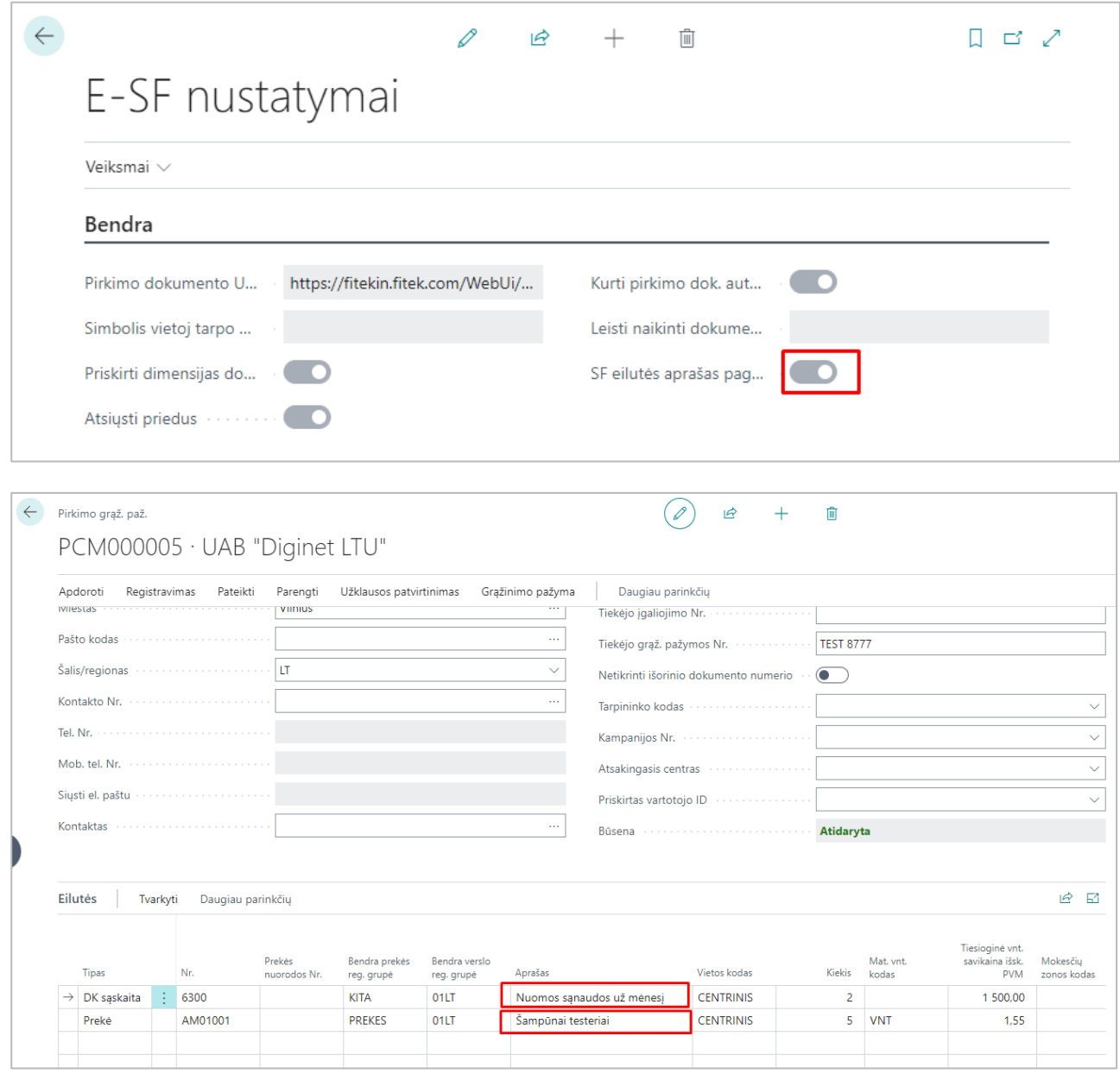

design a series of the contract of the contract of the contract of the contract of the contract of the contract of the contract of the contract of the contract of the contract of the contract of the contract of the contrac

 $\alpha$  , and the set of the set of the set of the set of the set of the set of the set of the set of the set of the set of the set of the set of the set of the set of the set of the set of the set of the set of the set of t

and the contract of the contract of

 $\mathcal{L}^{\mathcal{A}}$  , where  $\mathcal{L}^{\mathcal{A}}$  is the contribution of the  $\mathcal{L}^{\mathcal{A}}$ 

 $\label{eq:2.1} \begin{split} \mathcal{L}_{\mathcal{A}}(\mathbf{x})\mathbf{x} &\stackrel{\text{def}}{=} \mathcal{L}_{\mathcal{A}}(\mathbf{x})\mathbf{x} + \mathcal{L}_{\mathcal{A}}(\mathbf{x})\mathbf{x} + \mathcal{L}_{\mathcal{A}}(\mathbf{x})\mathbf{x} + \mathcal{L}_{\mathcal{A}}(\mathbf{x})\\ \text{and} \quad \mathcal{L}_{\mathcal{A}}(\mathbf{x}) &\stackrel{\text{def}}{=} \mathcal{L}_{\mathcal{A}}(\mathbf{x})\mathbf{x} + \mathcal{L}_{\mathcal{A}}(\mathbf{x})\mathbf{x} + \mathcal{L$ 

#### GALIMYBĖ ATVAIZDUOTI TIPĄ "PREKĖ"

Padaryta papildoma galimybė ir iš FitekIn gautuose pirkimo dokumentuose atvaizduoti tipą "Prekė".

 $\mathcal{A}$  , we can consider the contribution of the contribution of  $\mathcal{A}$ 

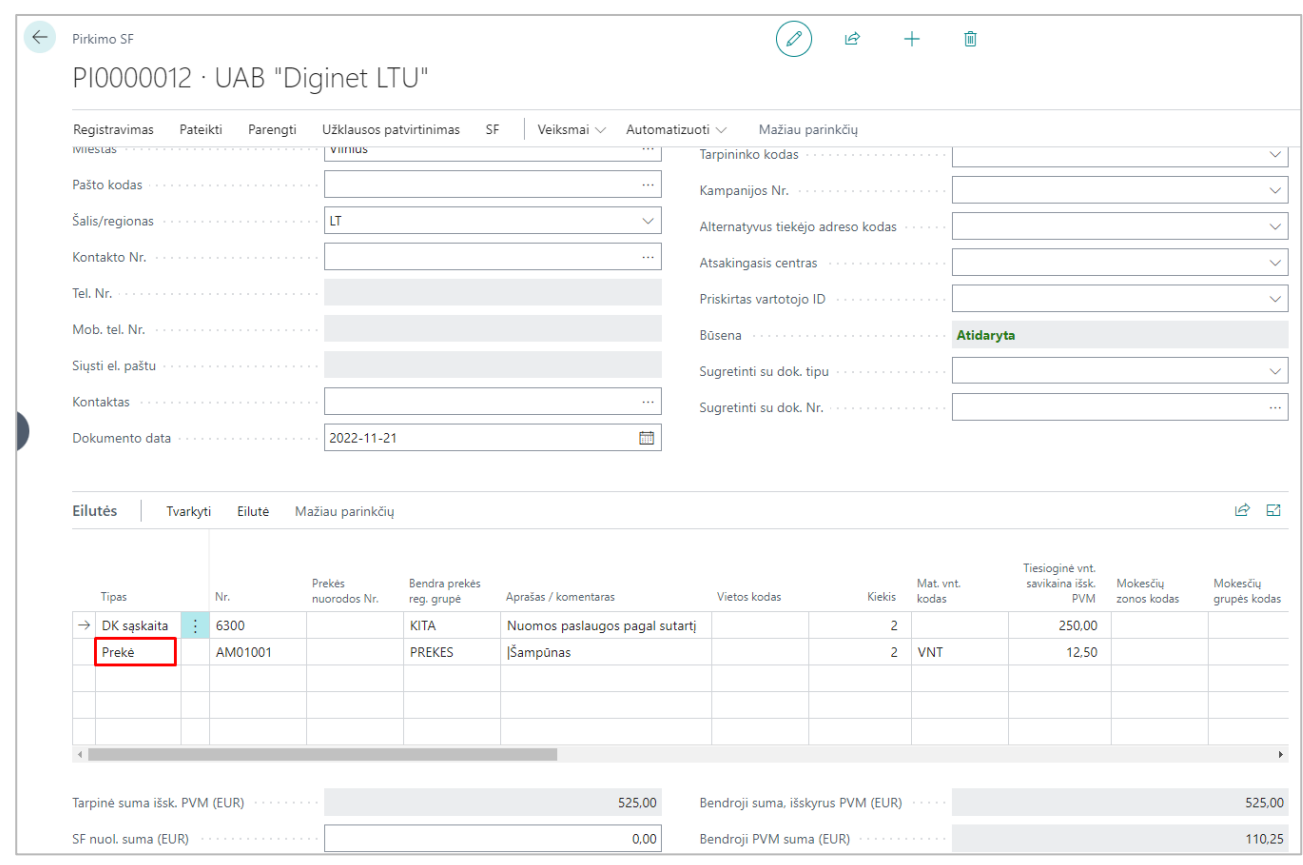

FitekIn sistemoje reikalingas papildomas modulis "Produktai", integracijos būdu perduoti į FitekIn sistemą prekių sąrašo nėra galimybės, jis sukeliamas į FitekIn sistemą per failą.

# V1.9 DATOS LAUKAS DOKUMENTŲ IMPORTUI

E-SF nustatymų puslapyje pridėtas datos laukas, nurodantis, nuo kurios datos siųsti pirkimo dokumentus (aktualu testavimui ir permigravus Omniva duomenis į naują aplinką).

 $\mathbf{r}$  . The set of  $\mathbf{r}$  $\alpha$  ,  $\alpha$  ,  $\alpha$  ,  $\alpha$ 

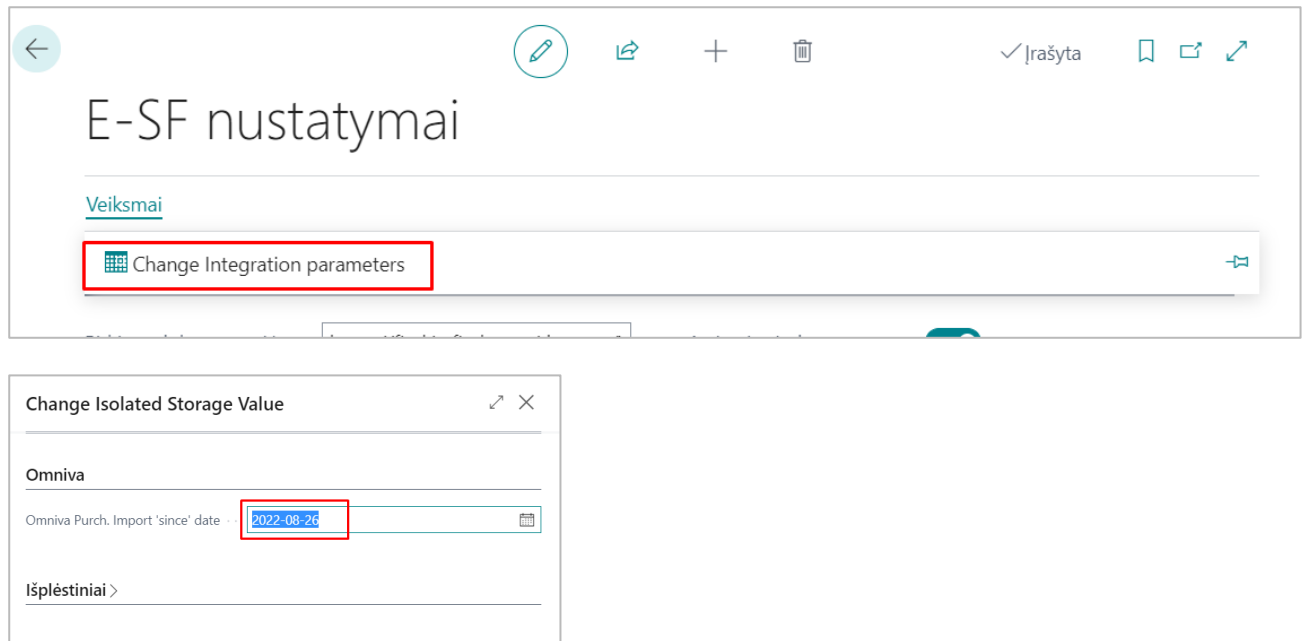

# V1.8 MIGRAVIMO ĮRANKIAI

Grafikas...

Gerai

Atšaukti

Sukurtas migravimo įrankis FitekIn ir Omniva duomenims permigruoti į naują duomenų bazę.

# V1.7 INTEGRACIJA SU FINBITE

Padaryta integracija su išoriniu partneriu Finbite. Į Omniva paskyrą iš Microsoft Dynamics 365 Business Central (toliau – BC) siunčiamos dimensijos ir jų vertės, DK sąskaitos, tiekėjai, iš Omniva eksportuojami galutinio tvirtintojo pasirašyti pirkimo dokumentai. Lentelė Integracijų procesai pasipildė Omniva procesų kodais:

 $\mathcal{L}^{\mathcal{A}}$  . The set of the set of the set of  $\mathcal{A}$ 

 $\mathbf{z}$  ,  $\mathbf{z}$  ,  $\mathbf{z}$  ,  $\mathbf{z}$  ,  $\mathbf{z}$  ,  $\mathbf{z}$  ,  $\mathbf{z}$  ,  $\mathbf{z}$  ,  $\mathbf{z}$  ,  $\mathbf{z}$ 

 $\mathcal{L}^{\mathcal{A}}$  and  $\mathcal{L}^{\mathcal{A}}$  are also the following

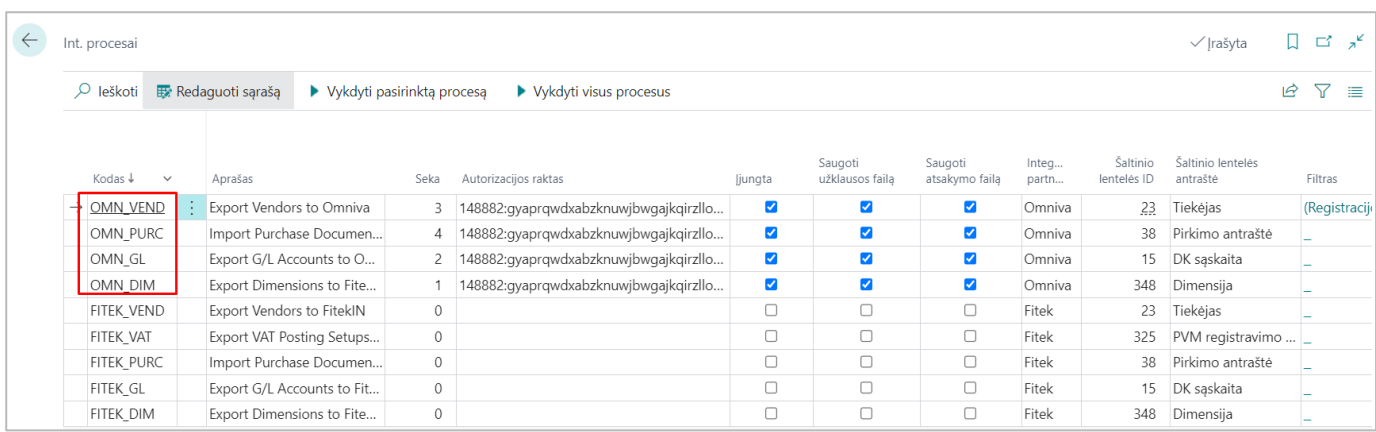

 $\mathcal{A}$  , and a set of the set of the set of the set of the  $\mathcal{A}$ 

 $\mathcal{A}$  , and the set of the set of the set of the  $\mathcal{A}$ 

 $\label{eq:2} \begin{split} \mathcal{L}_{\text{eff}}(\mathbf{r},\mathbf{r}) = \mathcal{L}_{\text{eff}}(\mathbf{r},\mathbf{r}) + \mathcal{L}_{\text{eff}}(\mathbf{r},\mathbf{r}) \\ \mathcal{L}_{\text{eff}}(\mathbf{r},\mathbf{r}) = \mathcal{L}_{\text{eff}}(\mathbf{r},\mathbf{r}) + \mathcal{L}_{\text{eff}}(\mathbf{r},\mathbf{r}) \\ \mathcal{L}_{\text{eff}}(\mathbf{r},\mathbf{r},\mathbf{r}) = \mathcal{L}_{\text{eff}}(\mathbf{r},\mathbf{r},\mathbf{r}) + \mathcal{$ 

 $\mathcal{L}^{\mathcal{A}}(\mathcal{A}^{\mathcal{A}}(\mathcal{A}^{\mathcal{A}}(\mathcal{A}^{\mathcal{A}}(\mathcal{A}^{\mathcal{A}}(\mathcal{A}^{\mathcal{A}}(\mathcal{A}^{\mathcal{A}}(\mathcal{A}^{\mathcal{A}}(\mathcal{A}^{\mathcal{A}}(\mathcal{A}^{\mathcal{A}}(\mathcal{A}^{\mathcal{A}}(\mathcal{A}^{\mathcal{A}}(\mathcal{A}^{\mathcal{A}}(\mathcal{A}^{\mathcal{A}}(\mathcal{A}^{\mathcal{A}})))))))$ 

 $\mathbf{r}_i$  , and a set of the set of the set of the set of the set of the  $i$ 

Priskyrus Omniva paskyroje sąskaitos faktūros papildomus duomenis - prekės kodą, BC sukurto pirkimo dokumento eilutėse užsipildo tipas - "Prekė" bei jos kiekis, matavimo vienetas užsipildo pagal prekės kortelėje nurodytą matavimo vienetą.

#### NAUJA FUNKCIJA "ATIDARYTI E-DOKUMENTĄ ŽINIATINKLYJE"

Sukurta nauja funkcija "Atidaryti e-dokumentą žiniatinklyje", kurią įvykdžius atidaromas susijęs dokumentas FitekIn/Omniva paskyroje. Funkcija pasiekiama iš E-SF pirkimo dokumentų sąrašo, E-SF kortelės, neregistruotų pirkimo dokumento sąrašo ir kortelės, registruoto pirkimo dokumentų sąrašo ir kortelės, tiekėjo knygos įrašų ir didžiosios knygos įrašų:

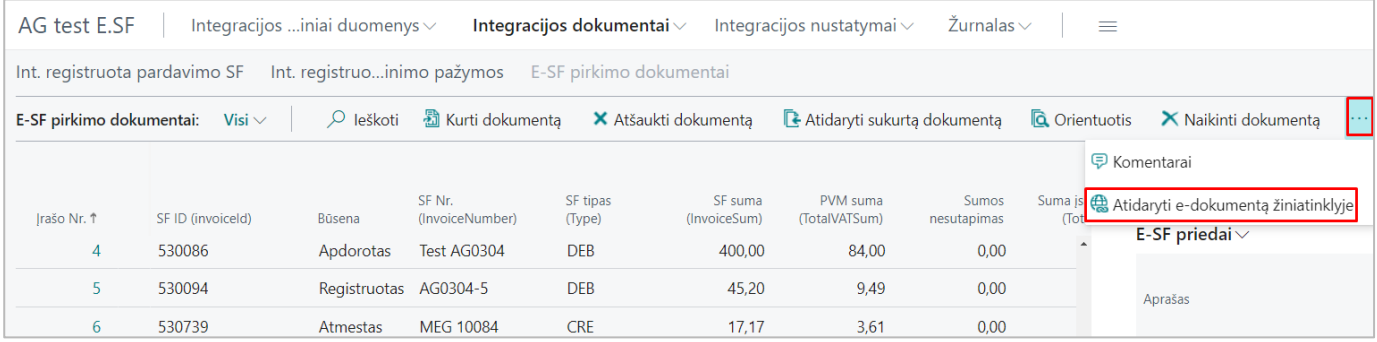

#### SKIRTINGOS REGISTRAVIMO IR DOKUMENTO DATOS GALIMYBĖ

FitekIn/Omniva paskyrose apskaitos/transakcijos data pildosi pagal sąskaitos faktūros datą. Jei FitekIn/Omniva paskyroje vartotojas rankiniu būdu antraštėje pakeičia apskaitos/transakcijos datą, šio lauko reikšme pildosi BC laukas "Registravimo data", o sąskaitos faktūros data pildoma lauke "Dokumento data":

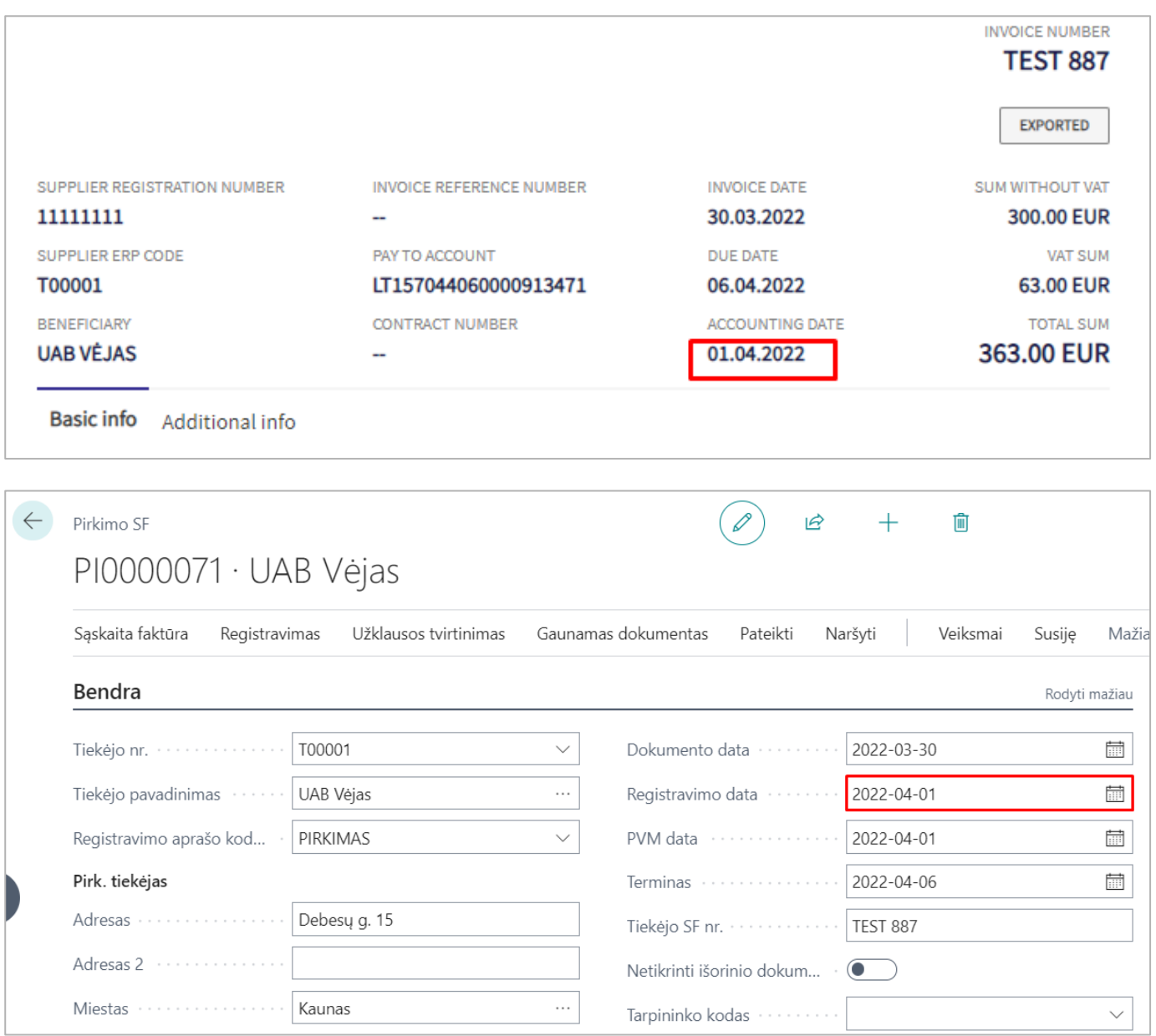

#### PARYŠKINTAS SUMOS NESUTAPIMO LAUKAS

 $\mathcal{A}$  , we can consider the contribution of the set of  $\mathcal{A}$ 

Jei suimportavus pirkimo dokumentą į BC, gaunamas PVM sumos skirtumas, jis E-SF pirkimo dokumentų sąraše nuspalvinamas raudonai, vartotojo dėmesio atkreipimui:

 $\mathcal{L}^{\mathcal{A}}\left(\mathcal{A}^{\mathcal{A}}\right) \left(\mathcal{A}^{\mathcal{A}}\right) \left(\mathcal{A}^{\mathcal{A}}\right) \left(\mathcal{A}^{\mathcal{A}}\right) \left(\mathcal{A}^{\mathcal{A}}\right) \left(\mathcal{A}^{\mathcal{A}}\right) \left(\mathcal{A}^{\mathcal{A}}\right) \left(\mathcal{A}^{\mathcal{A}}\right) \left(\mathcal{A}^{\mathcal{A}}\right) \left(\mathcal{A}^{\mathcal{A}}\right) \left(\mathcal{A}^{\mathcal{A}}\right) \left(\mathcal{A}^$ 

 $\mathcal{L}^{\mathcal{A}}(\mathcal{A}^{\mathcal{A}}(\mathcal{A}^{\mathcal{A}}(\mathcal{A}^{\mathcal{A}}(\mathcal{A}^{\mathcal{A}}(\mathcal{A}^{\mathcal{A}}(\mathcal{A}^{\mathcal{A}}(\mathcal{A}^{\mathcal{A}}(\mathcal{A}^{\mathcal{A}}(\mathcal{A}^{\mathcal{A}}(\mathcal{A}^{\mathcal{A}}(\mathcal{A}^{\mathcal{A}}(\mathcal{A}^{\mathcal{A}}(\mathcal{A}^{\mathcal{A}}(\mathcal{A}^{\mathcal{A}})))))))$ 

 $\mathcal{A}$  , we can be defined as a set of the contribution of the contribution of  $\mathcal{A}$ 

 $\mathcal{L} = \mathcal{L} \times \mathcal{L} \times \mathcal{L}$ 

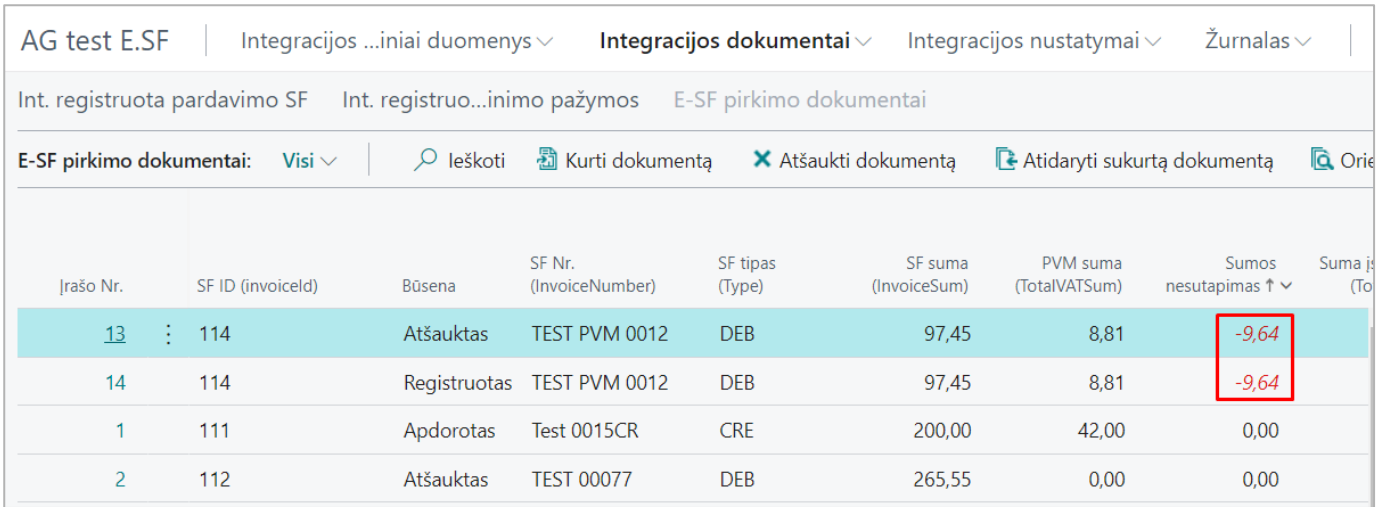

#### E-SF INSTRUKCIJOS

Klientams, BC sistemoje norintiems pasidaryti E-sąskaitos (toliau – E-SF) nustatymus savarankiškai, surašyta E-SF diegimo instrukcija, taip pat įrašytos E-SF diegimo bei naudojimosi video instrukcijos pagal išorinio partnerio – Unifiedpost pavyzdį.

#### ŠABLONAI STANDARTINIAMS NUSTATYMAMS, TESTINĖMS REIKŠMĖMS

Nustatymų atlikimui ir greitesniam testinių duomenų sukėlimui sukurti šablonai standartiniams nustatymams atlikti bei testinėms reikšmėms sukelti pagal išorinio partnerio - Unifiedpost pavyzdį.

#### TEISIŲ RINKINIŲ SUKŪRIMAS

Suinstaliavus Softera E-invoice for Lithuania plėtinį, susikuria teisių rinkiniai E-SF administratoriui, galinčiam keisti nustatymus (ESF INTC ADMIN) ir E-SF vartotojui (ESF INTC BASIC), kuriuos reikia pridėti reikalingiems vartotojams.

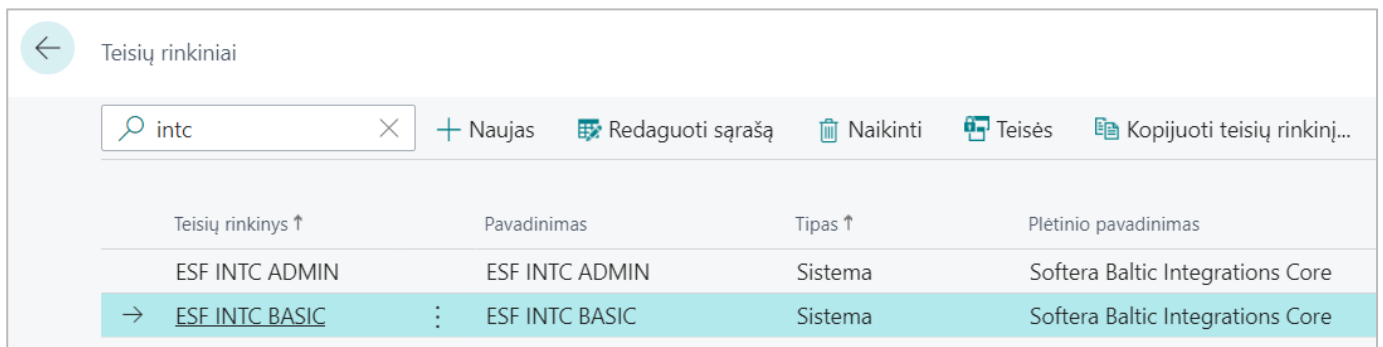

Softera.E-SF. Kas naujo | 2022 m. lapkritis 7

 $\mathcal{A}^{\mathcal{A}}$  , we can be a set of  $\mathcal{A}^{\mathcal{A}}$ 

 $\mathcal{L}^{\mathcal{A}}(\mathcal{A})$  is a set of  $\mathcal{A}$  .

# V 1.1 PRODUKTO INTELEKTINĖ APSAUGA

Softera E-invoice for Lithuania produktas sertifikuotas, apsaugotas produkto licencija, ribojančia funkcionalumą.

 $\mathcal{L}^{\mathcal{A}}$  . The contribution of the contribution of the contribution of  $\mathcal{L}^{\mathcal{A}}$ 

 $\mathcal{L}^{\mathcal{A}}\left(\mathcal{A}^{\mathcal{A}}\right) \left(\mathcal{A}^{\mathcal{A}}\right) \left(\mathcal{A}^{\mathcal{A}}\right) \left(\mathcal{A}^{\mathcal{A}}\right) \left(\mathcal{A}^{\mathcal{A}}\right) \left(\mathcal{A}^{\mathcal{A}}\right) \left(\mathcal{A}^{\mathcal{A}}\right) \left(\mathcal{A}^{\mathcal{A}}\right) \left(\mathcal{A}^{\mathcal{A}}\right) \left(\mathcal{A}^{\mathcal{A}}\right) \left(\mathcal{A}^{\mathcal{A}}\right) \left(\mathcal{A}^$ 

. The second contract is a second contract of the second contract  $\mathcal{L}$ 

 $\mathcal{A}$  , we can consider the contribution of the contribution of the contribution of  $\mathcal{A}$ 

 $\label{eq:2.1} \begin{split} \mathcal{L}_{\mathcal{A}}(\mathbf{r},\mathbf{r},\math$ 

SURAŠYTA VARTOTOJO INSTRUKCIJA ANGLŲ KALBA

Parašyta E-SF produkto vartotojo instrukcija anglų kalba.

# **Softera.E-SF. Kas naujo?**

Jei turite klausimų, susisiekite +370 377 52772 info@softera.lt